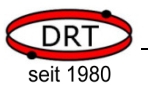

## **3.6 Beispielbeschaltungen**

Die folgenden Beschaltungsbeispiele zeigen, wie der VoiceEmitter anzuschließen ist.

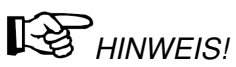

Achten sie auf eine konstante und brummfreie Spannungsversorgung, da der VoiceEmitter selbst keine eigene Spannungsregelung besitzt. In den Beispielen ist ein Stützkondensator eingezeichnet, der die Betriebssicherheit verbessert. Bei ausreichend stabiler Spannungsversorgung kann er weggelassen werden.

## **3.6.1 Testbeschaltung**

**Ziel**: Einfacher Funktionstest des VoiceEmitters

Die mitgelieferte SD-Karte muss sich in der Kartenhalterung des VoiceEmitters befinden. Auf ihr befindet sich bereits eine Datei STARTUP.WAV.

Alternativ können Sie eine WAV-Datei auf einer Mikro-SD-Karte im Hauptverzeichnis ablegen.

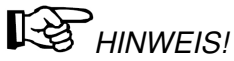

Beachten Sie, dass der Name der WAV-Datei STARTUP.WAV sein muss. Die WAV-Datei und die SD-Karte müssen zum VoiceEmitter kompatibel sein (siehe hierzu Kapitel 4.7, Formate von Klangdateien, und Kapitel 4.8, Kompatible SD-Karten). Sie können auch eine STARTUP.WAV aus unserem Service-Bereich im Internet downloaden.

Setzen Sie die SD-Karte in die Kartenhalterung des VoiceEmitters ein. Achten Sie darauf, dass sich der VoiceEmitter im spannungslosen Zustand befindet.

Stellen Sie nun den DIL-Schalter 1 auf "on", damit der VoiceEmitter die Datei STARTUP.WAV beim Start abspielt.

Beschalten Sie den VoiceEmitter nach dem nachfolgenden Schaltbild.

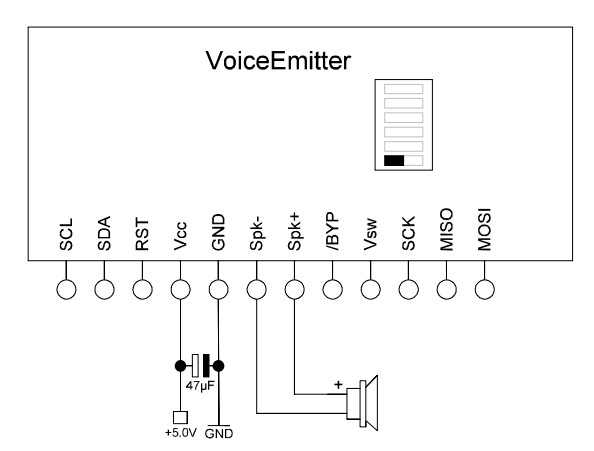

Nach dem Anlegen der Versorgungsspannung gibt der VoiceEmitter die Klanginformationen der Datei STARTUP.WAV auf dem Lautsprecher aus.

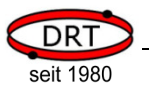

## **3.6.2 Standardbeschaltung**

**Ziel**: Ansteuern des VoiceEmitters über TWI, Ausgabe der Klänge über einen Lautsprecher.

- Stellen Sie die TWI-Adresse, auf die der VoiceEmitter reagieren soll, mit den DIL-Schaltern ein (siehe Kapitel 3.4.2, TWI-Adresse).
- Verbinden Sie die Anschlüsse SCL und SDA mit Ihrer Steuereinheit.
- Schließen Sie einen Lautsprecher am VoiceEmitter an.
- Schließen Sie Masse und Versorgungsspannung (+5V) an.

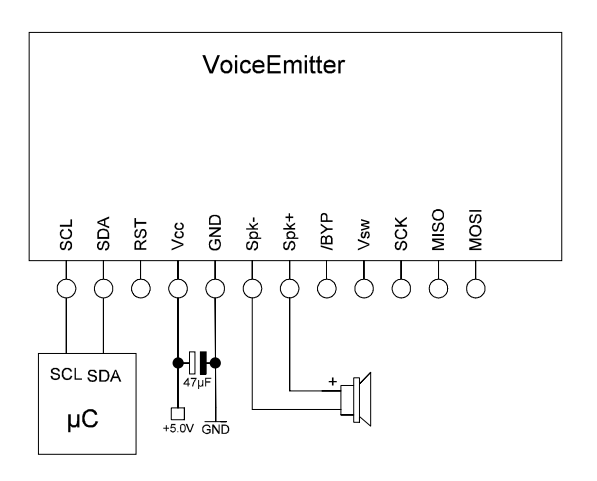

## **3.6.3 Anschluss an externen Verstärker**

**Ziel**: Ansteuern des VoiceEmitters über TWI, Ausgabe der Klänge über einen externen Verstärker

- Stellen Sie die TWI-Adresse, auf die der VoiceEmitter reagieren soll, mit den DIL-Schaltern ein (siehe Kapitel 3.4.2, TWI-Adresse).
- Verbinden Sie die Anschlüsse SCL und SDA mit Ihrer Steuereinheit.
- Schließen Sie Spk+ und Spk- an einem Verstärker an.
- Spk+ wird durch den VoiceEmitter vom internen Verstärker getrennt, wenn kein Signal ausgegeben wird.

Um Knackgeräusche bei offenem Spk+ zu vermeiden, verbinden Sie Spk+ und Spk- über einen 1K-Widerstand.

• Schließen Sie Masse und Versorgungsspannung (+5V) an.

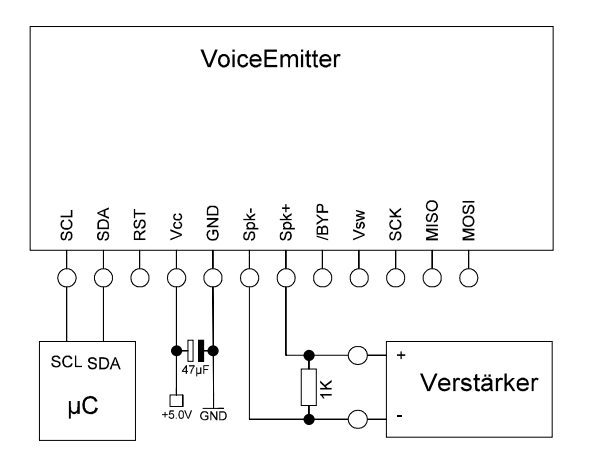